# **Syndetics Unbound**

Syndetics Unbound seamlessly adds enriched item information and interactive exploration to your catalog or discovery layer experience. Backed by comprehensive data from ProQuest and LibraryThing, Syndetics Unbound enables users to better evaluate available resources and creates new pathways for discovery and exploration of content.

Syndetics Unbound includes over a dozen enrichment elements, a full featured admin system, and Book Display Widgets that you can use to promote titles from your collection on any website.

# **Resources to Learn More**

- **Marketing Website:** https://proquest.syndetics.com/
- **Get Started Guide:** http://www.librarything.com/syndeticsunbound/GetStarted\_SyndeticsUnbound.pdf
- **Frequently Asked Questions:** http://proquest.syndetics.com/Marketing/Detail/Faqs

## **Subscription Pricing**

Contact your sale representative or Doug McMillan, VP Global Sales, for information about subscription pricing: Doug.McMillan@proquest.com

### **Initial Setup**

#### **Welcome Email**

After subscribing, you will receive a welcome email that contains an username for your lead admin account and an activation link. Click the activation link to create a password for your account:

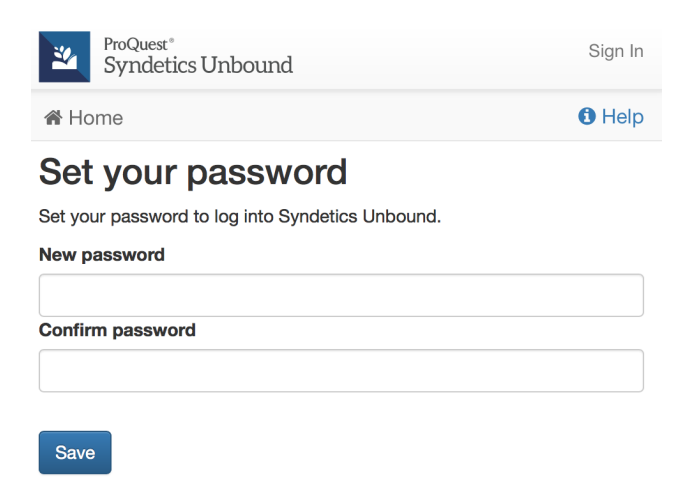

### **Install Checklist**

After logging into the Syndetics Unbound Admin, follow the install checklist to get setup:

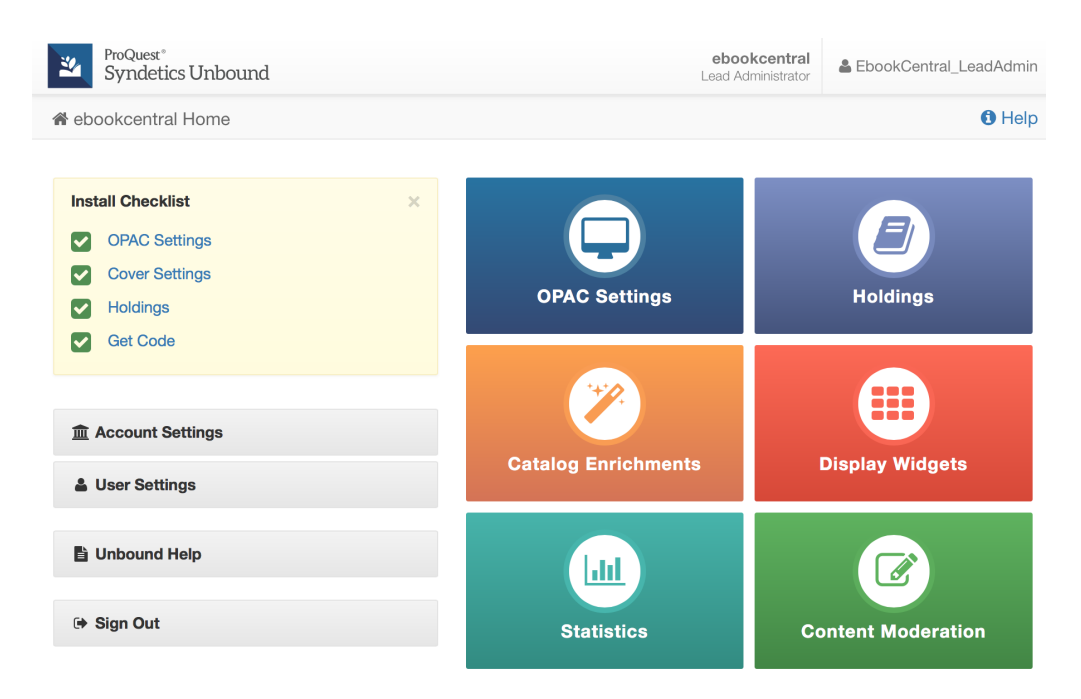

### **OPAC Settings**

In order to link between items in your catalog, Syndetics Unbound requires an ISBN-based URL. In the Syndetics Unbound Admin, navigate to OPAC Settings > Links and URLs. Enter the URL to your catalog as if you were linking directly to an item using that item's ISBN, but use UNBOUNDREPLACE as a placeholder in the URL, for the text being searched:

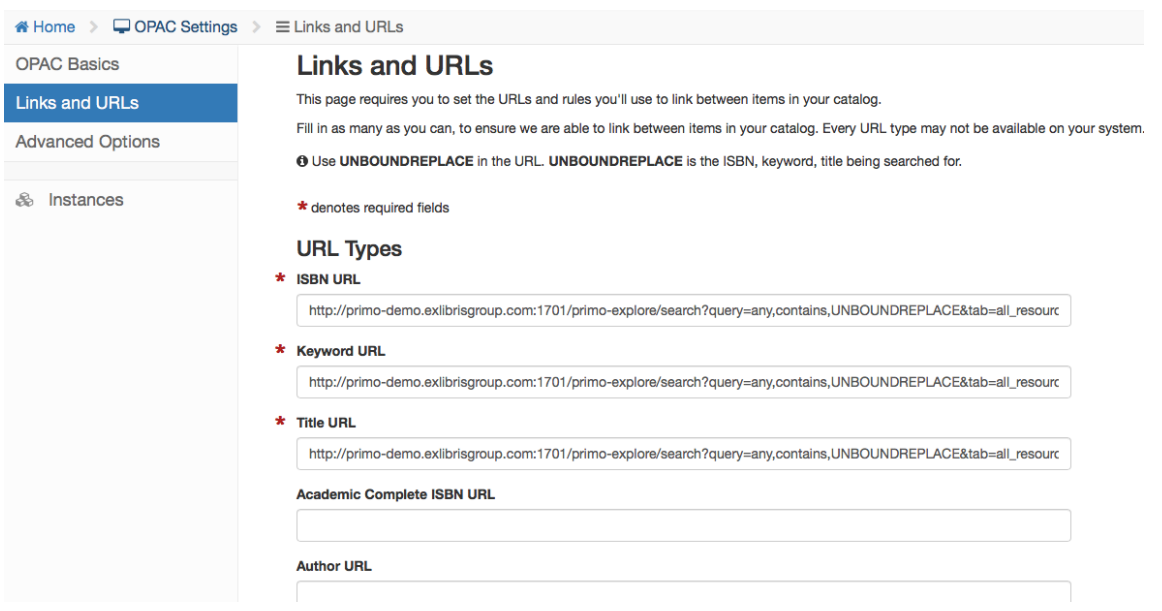

### **Cover Settings**

Syndetics Unbound includes the most comprehensive cover database in existence. In the Syndetics Unbound Admin, navigate to Catalog Enrichments > Covers to view information you'll need to include into the admin of your ILS, including your unique Client Code:

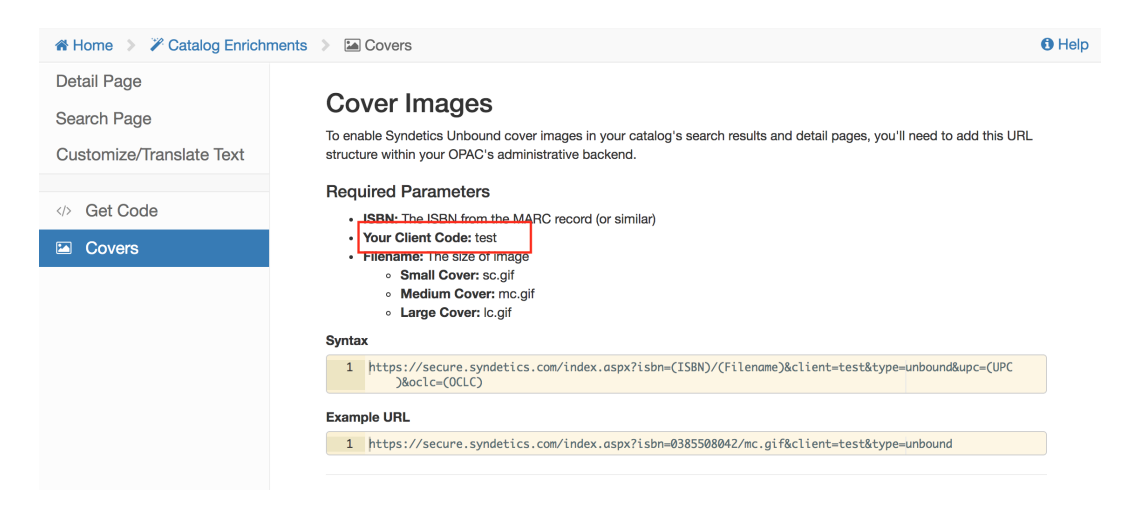

#### **Holdings**

Syndetics Unbound needs to know your holdings so we can link to and recommend items we know you have. You can send your holdings either as full MARC or as a tab-delimited file (TSV). You can upload this holdings file via the web interface in the Syndetics Unbound Admin, or via FTP:

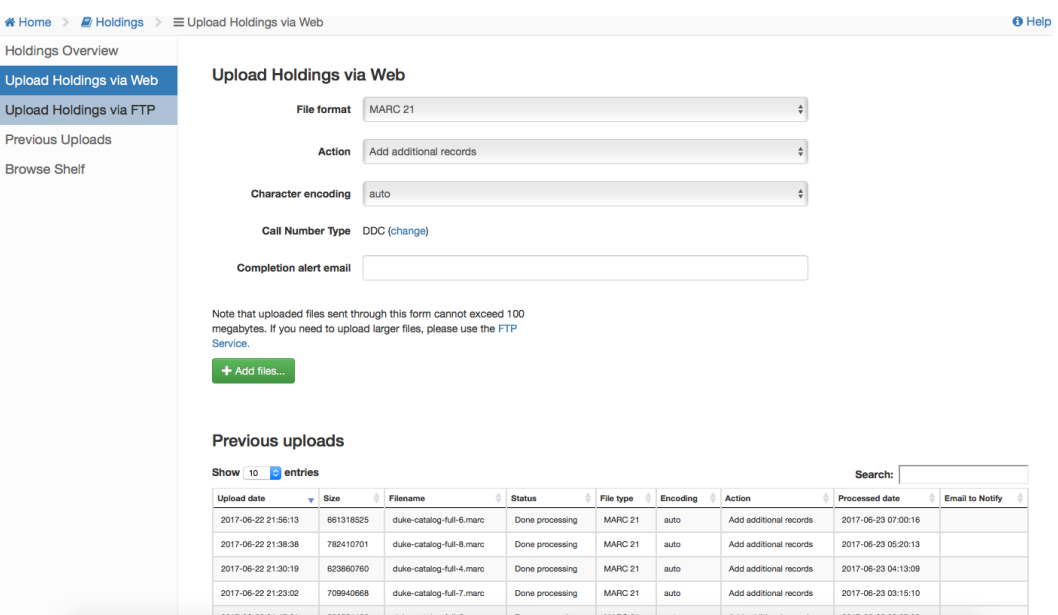

Please refer to the Syndetics Unbound Get Started Guide for more detailed instructions and best practices in uploading your holdings.

### **Get Code**

Click "Get Code" on the Install Checklist to obtain the code you'll need to include in your ILS. Click the Help icon for system specific instructions:

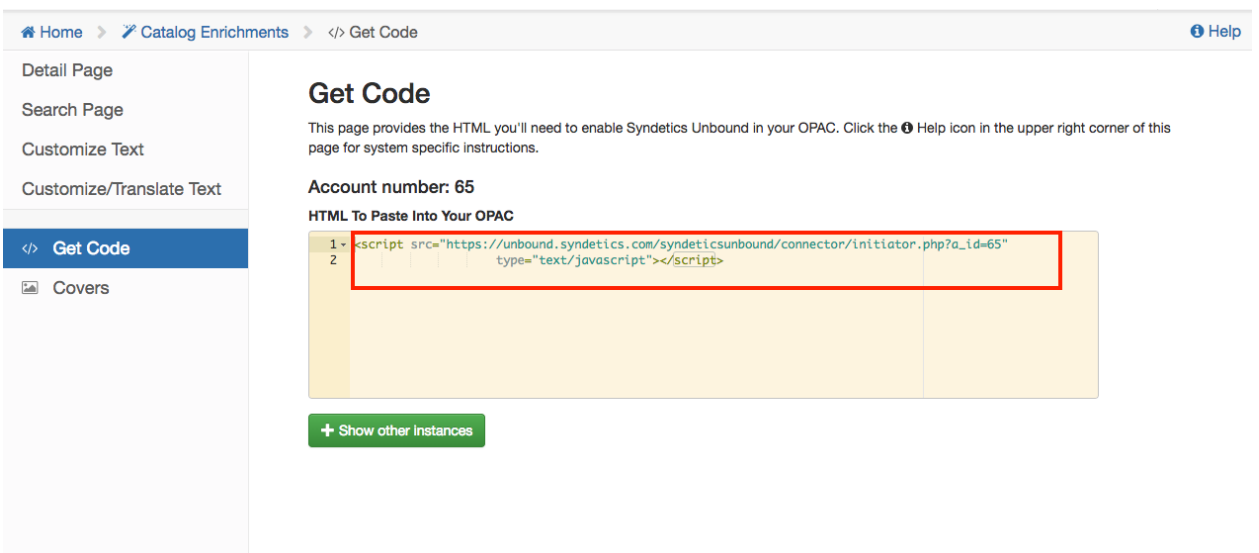

# **Additional Customizations**

To enable or disable Elements, navigate to Catalog Enrichments > Detail Page in the Syndetics Unbound Admin.

Toggle ON or OFF to choose which Elements you would like to display within the catalog. There is also the option to customize the order of appearance of the elements:

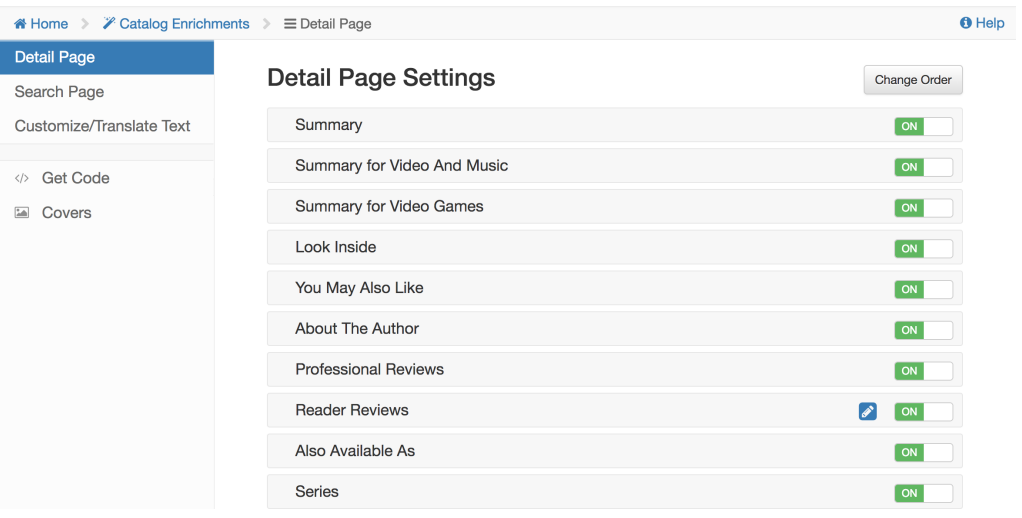

## **Need help?**

Please contact **Tech Support** for issues with implementation, at Bowker.TechnicalSupport@proquest.com